# DIGREEN<br>GO FOR A GREEN BUSINESS

# Modul 14

Ich erstelle barrierefrei Inhalte

## <span id="page-0-0"></span>**Lernergebnisse**

Das werden Sie hier lernen:

- Wie man die Bedürfnisse der Menschen erkennt und einfache Wege wählt, um digitale Umgebungen an diese Bedürfnisse anzupassen
- Wie man barrierefreie Inhalte in verschiedenen Formaten bearbeitet und erstellt
- Wie man die richtigen digitalen Technologien auswählt, um digitale Inhalte zu teilen.

Doch zunächst werden Sie erfahren, warum die digitale Barrierefreiheit für Ihr Unternehmen wichtig ist.

<span id="page-0-1"></span>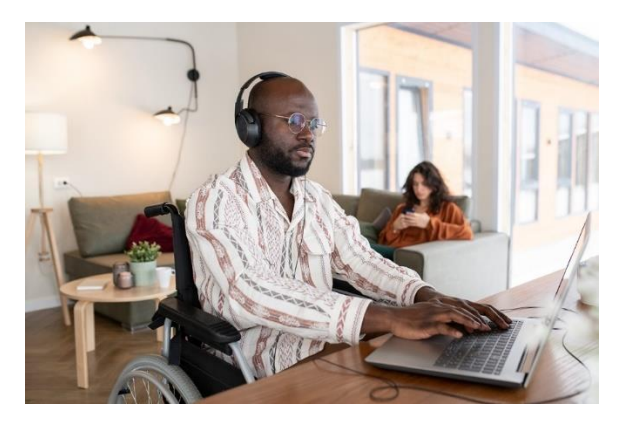

*Abbildung 1: Geschäftsmann im Rollstuhl bei der Arbeit am Schreibtisch, Microsoft-Bild*

# <span id="page-1-0"></span>**Grundlegende Informationen**

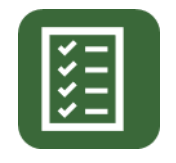

In diesem Modul erfahren Sie, wie man durch Barrierefreiheit mehr Kunden gewinnt.

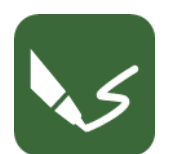

Dieses Modul besteht aus drei Übungen.

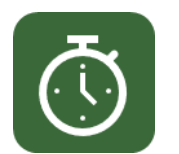

Sie benötigen 15 Stunden, um das Modul abzuschließen.

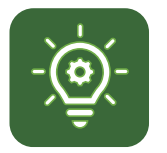

Zum Bestehen dieses Moduls sind 66 % richtige Antworten erforderlich.

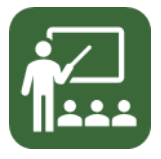

Ihr Dozent ist Clement.

**HAFTUNGSAUSSCHLUSS FÜR EXTERNE LINKS**

**Dieses Modul enthält Hyperlinks zu externen Websites.**

**Diese externen Links werden als Annehmlichkeit und zu Informationszwecken zur Verfügung gestellt. Sie stellen keine Befürwortung oder Zustimmung von Go4DiGREEN zu den Produkten Produkte, Dienstleistungen oder Meinungen des Unternehmens, der Organisation oder der Person. Go4DiGREEN trägt keine Verantwortung für die Richtigkeit, Rechtmäßigkeit oder den Inhalt der externen. Site oder für den Inhalt der nachfolgenden Links. Die Nutzung erfolgt auf eigene Gefahr.**

#### 2020-1-AT01-KA226-VET-092693

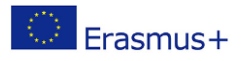

Die Unterstützung der Europäischen Kommission für die Erstellung dieser Veröffentlichung stellt keine Billigung des Inhalts dar, der ausschließlich die Meinung der Autoren widerspiegelt, und die Kommission kann nicht für die Verwendung der darin enthaltenen Informationen verantwortlich gemacht werden.

 $19$ 

# **Inhalt**

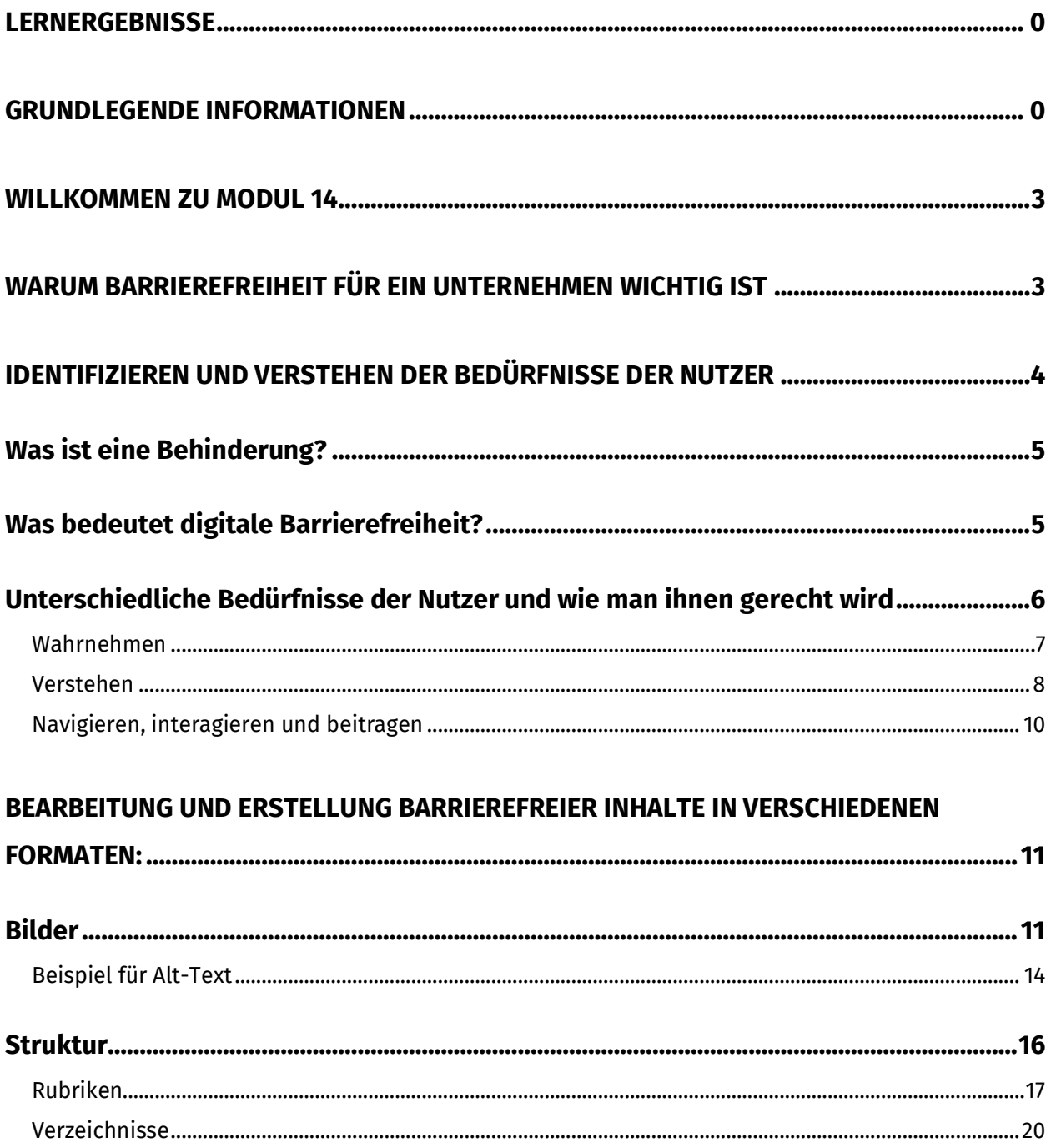

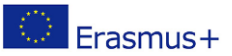

# DIGREEN

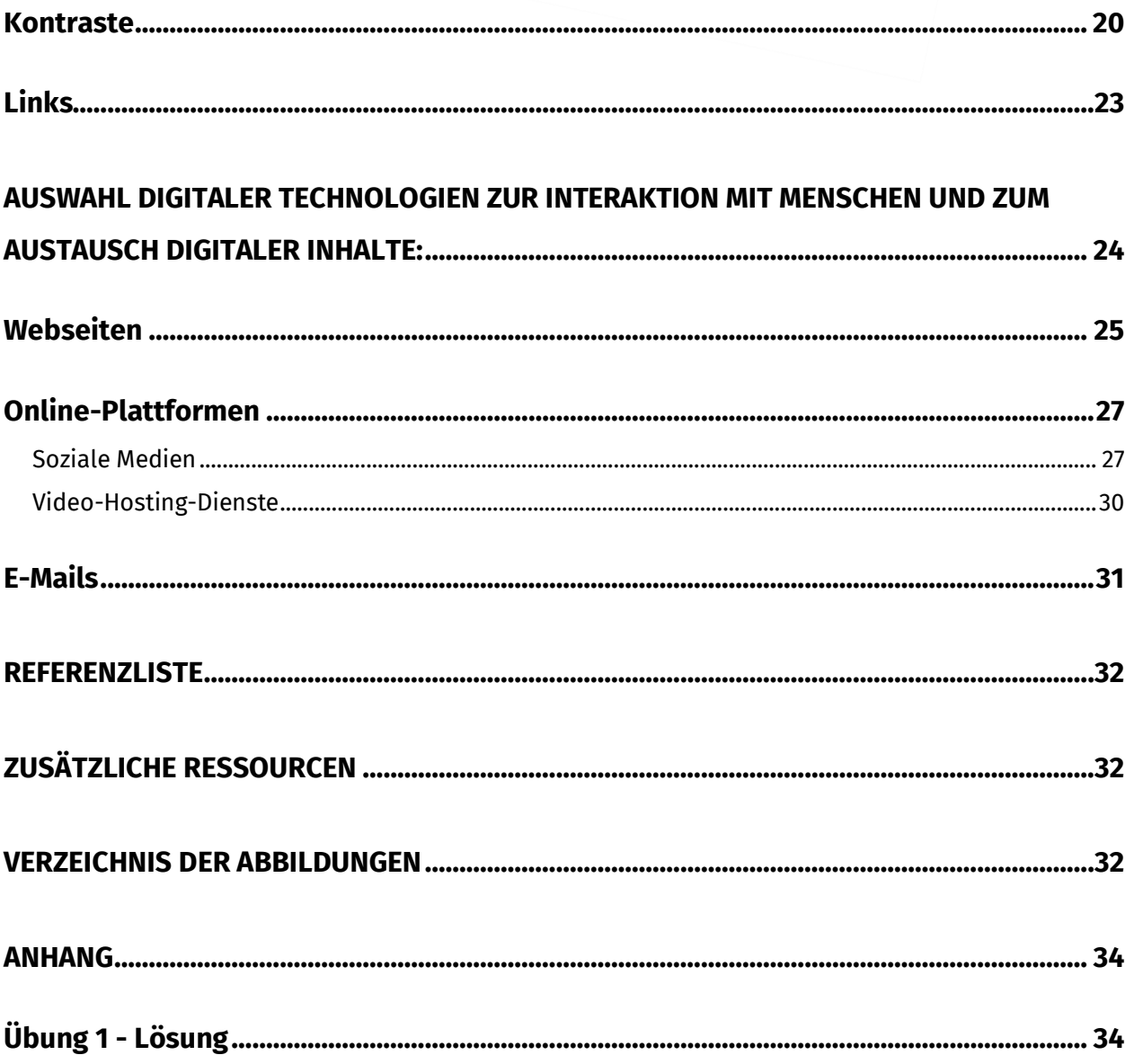

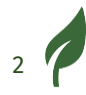

## <span id="page-4-0"></span>**Willkommen zu Modul 14**

Sie haben das Ende des letzten Schulungsblocks fast erreicht. In diesem Modul geht es um Barrierefreiheit. Wir haben die Barrierefreiheit im vorherigen Modul im Kapitel "Wie man neue Inhalte und Informationen verbessert und integriert, um neue und barrierefreie grüne Inhalte zu schaffen" kurz besprochen. Jetzt wollen wir viel mehr ins Detail gehen.

Wir werden Ihnen Definitionen zu Behinderung und Barrierefreiheit geben. Dann sprechen wir über die verschiedenen Bedürfnisse der Nutzer und wie man sie erfüllen kann.

Im nächsten Abschnitt machen wir Sie mit der Bearbeitung und Erstellung barrierefreier Inhalte in verschiedenen Formaten vertraut.

Im letzten Abschnitt geht es um die Auswahl digitaler Technologien für die Interaktion mit Menschen und den Austausch digitaler Inhalte.

# <span id="page-4-1"></span>**Warum Barrierefreiheit für ein Unternehmen wichtig ist**

*"Barrierefreiheit im Web bedeutet, dass Websites, Tools und Technologien so konzipiert und entwickelt werden, dass Menschen mit Behinderungen sie nutzen können*.

Diese Definition stammt vom [World Wide Web Consortium \(W3C\)](https://www.w3.org/WAI/fundamentals/accessibility-intro/#what).

Es gibt mehrere Gründe, warum Barrierefreiheit für ein Unternehmen wichtig ist.

• Etwa 15 % der Weltbevölkerung hat eine oder mehrere Behinderungen. Indem Sie Ihre digitalen Inhalte barrierefrei machen, stellen Sie sicher, dass Sie mehr potenzielle Kunden erreichen können.

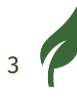

- Wenn Sie über barrierefreie digitale Inhalte verfügen, können Sie dafür werben. Dies wird Ihr Markenimage verbessern. Ihr Markenimage ist die Art und Weise, wie die Menschen Ihr Unternehmen wahrnehmen.
- Das [europäische Gesetz zur Barrierefreiheit](https://ec.europa.eu/social/main.jsp?catId=1202) besagt, dass Unternehmen, die Dienstleistungen und Produkte online verkaufen, ihre Inhalte bis Ende Juni 2025 barrierefrei machen müssen. Also, machen wir uns bereit!
- Barrierefreiheitsfunktionen lösen oft unerwartete Probleme und können daher Innovationen vorantreiben.
- Ihre Partner, Angestellten und Sie selbst haben vielleicht eine oder mehrere Behinderungen und benötigen daher Barrierefreiheit. Denken Sie daran, dass manche Behinderungen unsichtbar sind.

Weitere Einzelheiten finden Sie auf der [W3C-Webseite Business Case for](https://www.w3.org/WAI/business-case/)  [Digital Accessibility.](https://www.w3.org/WAI/business-case/)

# <span id="page-5-0"></span>**Identifizieren und Verstehen der Bedürfnisse der Nutzer**

Bevor Sie über spezifische Bedürfnisse sprechen, müssen Sie einige wichtige Definitionen kennen:

- Was ist eine Behinderung?
- Was bedeutet digitale Barrierefreiheit?

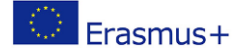

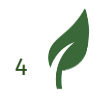

#### GO 4 **DIGREEN**

#### <span id="page-6-0"></span>**Was ist eine Behinderung?**

Es handelt sich um die Wechselwirkung zwischen persönlicher Beeinträchtigung und Barrieren, die die Person daran hindern, vollständig an der Gesellschaft teilzunehmen.

Zum Beispiel:

Ein Rollstuhl-Besitzer kann vor einer Treppe nicht weiterkommen.

Diese Definition folgt dem sozialen Modell der Behinderung, das besagt, dass eine Behinderung durch die unbarrierefreie Umgebung entsteht, und nicht von der Beeinträchtigung der Person selbst.

Das bedeutet auch, dass das Konzept der Behinderung ein soziales Konstrukt ist, das durch soziale Barrieren entsteht, die durch die Schaffung von Barrierefreiheit beseitigt werden können.

Dies gilt sowohl für die physische als auch für die digitale Welt.

Die Definition des Begriffs "Behinderung" der Vereinten Nationen finden Sie in der [Konvention über die Rechte von Menschen mit Behinderungen.](https://www.ohchr.org/en/instruments-mechanisms/instruments/convention-rights-persons-disabilities)

#### <span id="page-6-1"></span>**Was bedeutet digitale Barrierefreiheit?**

Wie wir in der Einleitung sagten:

*"Barrierefreiheit im Web bedeutet, dass Websites, Tools und Technologien so konzipiert und entwickelt werden, dass Menschen mit Behinderungen sie nutzen können.*"

Diese Definition stammt vom [World Wide Web Consortium \(W3C\)](https://www.w3.org/WAI/fundamentals/accessibility-intro/#what).

Das Ziel der digitalen Barrierefreiheit besteht darin, Nutzern mit Behinderungen Zugang zu Online-Inhalten zu verschaffen, was jedoch allen Nutzern zugutekommt.

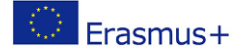

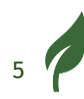

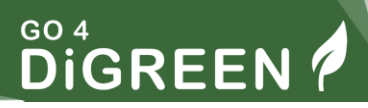

In der Definition heißt es: "*entworfen und entwickelt*". Es ist wichtig, die Barrierefreiheit von den ersten Schritten an und während des gesamten Erstellungsprozesses zu berücksichtigen.

Das spart Zeit und Ressourcen und garantiert, dass die größtmögliche Zahl von Nutzern erreicht wird.

#### <span id="page-7-0"></span>**Unterschiedliche Bedürfnisse der Nutzer und wie man ihnen gerecht wird**

Die digitale Barrierefreiheit trägt dazu bei, dass Menschen mit jeglicher Behinderung

in Bezug auf Online-Inhalte Folgendes machen können:

- wahrnehmen
- verstehen
- navigieren
- zusammenwirken
- beitragen

Jeder Nutzer hat individuelle Bedürfnisse und kann unterstützende Technologien einsetzen, die ihm helfen, seine Beeinträchtigung zu kompensieren.

Brillen und Rollstühle sind Beispiele für unterstützende Technologien. Bildschirmlesegeräte, Software, die digitale Texte vorliest, sind ebenfalls unterstützende Technologien.

Die Ersteller von Inhalten müssen Inhalte produzieren, die mit unterstützenden Technologien kompatibel sind, um den Nutzern ein günstiges Umfeld für die Navigation zu bieten.

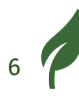

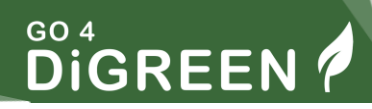

In diesem vom W3C produzierten Video werden verschiedene Anforderungen an die Barrierefreiheit vorgestellt: "*[Perspektiven der](https://www.youtube.com/watch?v=3f31oufqFSM)  [Barrierefreiheit im Web](https://www.youtube.com/watch?v=3f31oufqFSM)*".

Es zeigt, dass Barrierefreiheit auch für Menschen ohne Behinderung von Vorteil ist. Sie kann für alle Ihre Kunden nützlich sein.

Wir werden die Bedürfnisse der Zielbenutzer detailliert beschreiben und gleichzeitig die möglichen Anpassungen und unterstützenden Technologien angeben.

#### <span id="page-8-0"></span>**Wahrnehmen**

#### **Zielgruppen:**

Menschen nehmen digitale Inhalte hauptsächlich über das Sehen und Hören wahr. Sie müssen also Inhalte für zwei Hauptzielgruppen wahrnehmbar machen.

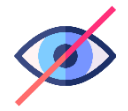

Zu den Menschen mit Sehbehinderungen gehören:

- Verschiedene Arten von Blindheit
- **Farbenblindheit**
- Bedingungen im Zusammenhang mit der Empfindlichkeit gegenüber Farben und Licht

Zu den Menschen mit Hörbehinderungen gehören:

- **Taubheit**
- Partieller Hörverlust

#### **Unterstützende Technologien und Unterkünfte:**

Für visuelle Online-Inhalte stehen den Nutzern unterstützende Technologien zur Verfügung, z. B:

● Bildschirmleser: ein Werkzeug, das den Textinhalt eines Dokuments oder einer Seite vokalisiert.

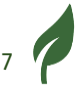

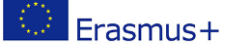

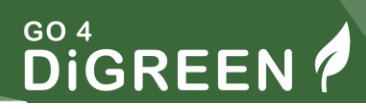

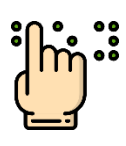

- Aktualisierbare Braillezeile: ein Hilfsmittel, das eine schriftliche Alternative in Brailleschrift zum Inhalt eines Dokuments oder einer Seite bietet.
- Zoom-Software: ein Werkzeug, mit dem Nutzer den Inhalt auf ihrem Bildschirm vergrößern können.
- Software zur Umkehrung des Kontrasts: ein Tool, mit dem die Nutzer den Kontrast ihres Bildschirms kontrollieren und bei Bedarf umkehren können.

Für auditive Online-Inhalte benötigen die Nutzer Folgendes:

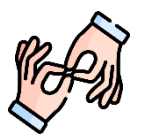

- Gebärdensprachdolmetschen.
- Untertitel.
- Schriftliche Transkriptionen.

Untertitel ermöglichen es auch, Ihre Videos, z. B. Promotionsvideos, in lauter Umgebung oder an Orten zu sehen, an denen sie leise sein müssen.

#### <span id="page-9-0"></span>**Verstehen**

#### **Zielgruppen:**

- Lern- und kognitive Behinderungen wie Legasthenie, Autismus und ADHS [\(Wikipedia-Seite zur Aufmerksamkeitsdefizit-](https://en.wikipedia.org/wiki/Attention_deficit_hyperactivity_disorder)[Hyperaktivitätsstörung\)](https://en.wikipedia.org/wiki/Attention_deficit_hyperactivity_disorder).
- Geistige Behinderungen werden u. a. durch den IQ einer Person (unter 70) definiert.

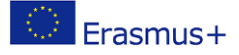

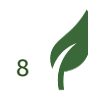

# **GO 4**<br>DIGREEN

#### **Unterstützende Technologien:**

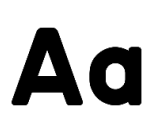

Eigene Schriftarten bieten in der Regel ein angenehmeres Leseerlebnis für legasthene Leser. Wir empfehlen die Verwendung dieser Schriftarten:

- Luciole [laden Sie diese Schriftart von www.luciole-vision.com](https://luciole-vision.com/luciole-en.html)  [herunter](https://luciole-vision.com/luciole-en.html)
- Calibri [laden Sie diese Schriftart von learn.microsoft.com](https://learn.microsoft.com/en-us/typography/font-list/calibri)  [herunter](https://learn.microsoft.com/en-us/typography/font-list/calibri)
- Comfortaa [Schriftart herunterladen von fonts.google.com](https://fonts.google.com/specimen/Comfortaa)
- Lato [Schriftart herunterladen von fonts.google.com](https://fonts.google.com/specimen/Lato?query=lato)
- Roboto [laden Sie diese Schriftart von fonts.google.com herunter](https://fonts.google.com/specimen/Roboto?query=roboto)

Die Verwendung einer einfacheren Sprache kann Menschen mit geistigen Behinderungen helfen

den Zugang zu digitalen Inhalten zu erleichtern.

- Einfache Sprache ist eine einfachere Sprache ohne besondere Regeln
- Easy-to-read hat spezifische Regeln, die in einem in einem [separaten Dokument](https://www.inclusion-europe.eu/wp-content/uploads/2020/06/Easy-to-read-checklist-Inclusion-Europe.pdf) des Projekts Inclusion Europe aufgeführt sind.

Sie hat auch ein eigenes Logo.

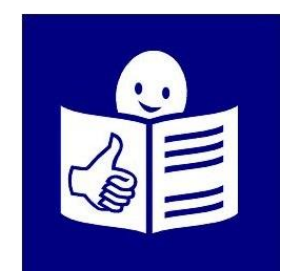

*Abbildung 2: Leicht zu lesendes Logo, Inclusion Europe. © Europäisches leicht lesbares Logo: Eingliederung Europa. Weitere Informationen unter www.inclusion-europe.eu/easy-to-read"*

<span id="page-10-0"></span>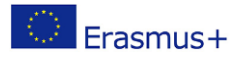

9

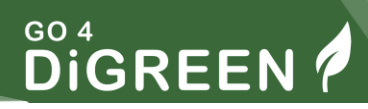

Zu diesen Regeln gehören:

- Verwendung von Bildern zur Veranschaulichung des Textes.
- Schreiben von kurzen, klaren Sätzen.
- Eine Person mit einer geistigen Behinderung muss den Inhalt überprüfen und bestätigen.

Eine einfachere Sprache kann Ihnen auch ermöglichen, mögliche ausländische Kunden zu erreichen, die Schwierigkeiten haben, die Sprache zu verstehen.

#### <span id="page-11-0"></span>**Navigieren, interagieren und beitragen**

#### **Zu den Zielgruppen gehören:**

- Menschen mit körperlichen Behinderungen, insbesondere solche, die die motorischen Fähigkeiten des Oberkörpers beeinträchtigen.
- Menschen, die unter Zittern leiden
- Neurologische Erkrankungen, wie z. B. lichtempfindliche Epilepsie

#### **Unterstützende Technologien und Unterkünfte:**

Manche Benutzer können keine Maus benutzen, die Tastatur ist die einzige Alternative, die sie haben, um in einem Dokument oder auf einer Seite zu navigieren.

Jede Seite oder jedes Dokument muss mit der Tastaturnavigation kompatibel sein,

damit ...

- Ein Dokument muss eine angemessene Struktur haben.
- Der Code einer Website muss die Regeln für die digitale Barrierefreiheit einhalten.

Einige Benutzer verwenden ihre Stimme, um durch Dokumente und Seiten zu navigieren, da sie weder eine Maus noch eine Tastatur benutzen können.

# <span id="page-12-0"></span>**Bearbeitung und Erstellung barrierefreier Inhalte in verschiedenen Formaten:**

Jetzt kennen Sie die wichtigsten Bedürfnisse von Nutzern mit Behinderungen.

In diesem Abschnitt finden Sie die Grundregeln für digital barrierefreie Inhalte.

#### <span id="page-12-1"></span>**Bilder**

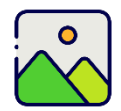

Bilder werden häufig in Online-Inhalten verwendet, um einen geschriebenen Text zu illustrieren oder um wichtige Informationen zu vermitteln.

Wie bereits erwähnt, gibt es 2 Arten von Bildern. Die erste Art sind dekorative Bilder. Sie werden verwendet, um dem Dokument ein visuelles Element hinzuzufügen, enthalten aber keine Informationen.

Diese Bilder müssen als dekorativ gekennzeichnet werden, damit der Bildschirmleser sie bei der Wiedergabe des Inhalts ignorieren kann.

Das nachstehende Bild zum Beispiel ist im Rahmen dieses Artikels rein dekorativ.

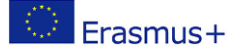

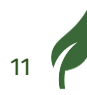

# 10 refugees who will change your perception of entrepreneurship Despite significant hardships, refugees are pushing the limits of what most people recognize as the general entrepreneur spirit. There is a resilience among refugee es that enables them to thrive, not just to survive, and to be creative

*Abbildung 3: Screenshot eines Online-Artikels mit einem dekorativen Bild, UNHCR*

<span id="page-13-0"></span>Der zweite Typ sind Bilder, die Informationen enthalten. Für diese Bilder wird eine Textalternative benötigt, die ein Bildschirmlesegerät als Teil des Dokuments lesen kann.

Das nachstehende Bild enthält zum Beispiel Text.

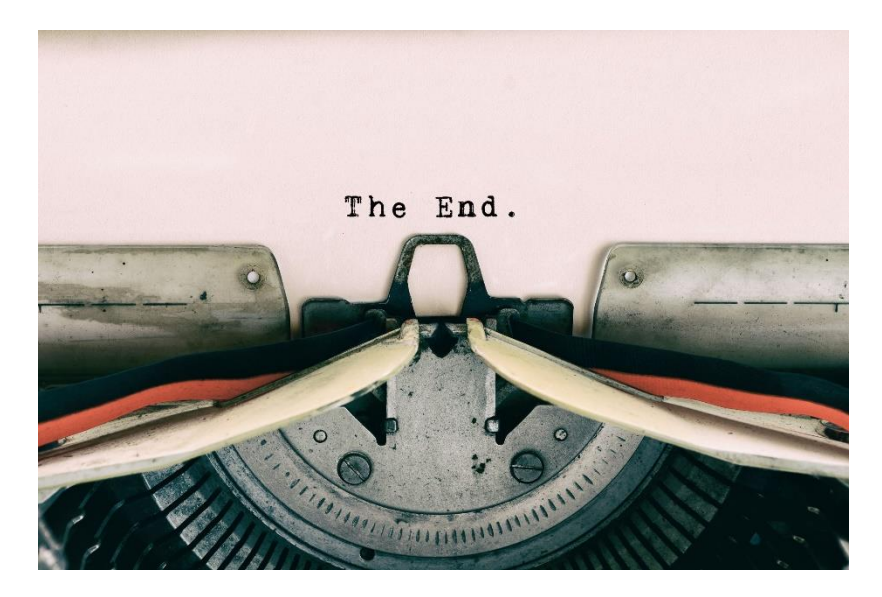

*Abbildung 4: Bild mit Text*

<span id="page-13-1"></span>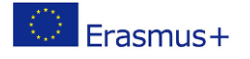

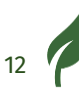

**DIGREEN** 

Um zwischen diesen beiden Arten von Bildern zu unterscheiden, müssen Sie sich eine Frage stellen:

#### **Kann der Leser auf alle Informationen zugreifen, auch wenn das Bild gelöscht wird?**

- Wenn die Antwort ja lautet, ist das Bild dekorativ und sollte ignoriert werden.
- Ist dies nicht der Fall, müssen Sie dem Bild eine Textalternative hinzufügen.

#### **Relevante Textalternativen zu Bildern schreiben**

- Kurz und präzise halten
	- Wenn das Bild komplex ist und eine ausführliche und gründliche Erklärung erfordert, können Sie diese als Teil des Textes oder in einem separaten Dokument/Seite hinzufügen.
- Denken Sie an den Kontext des Artikels
- Vermeiden Sie es, mit "Bild/Foto von" zu beginnen, da der Bildschirmleser bereits anzeigt, dass es ein Bild gibt.
- Wenn das Bild Text enthält, fügen Sie ihn in die Alternative ein.
- Bilder mit Bildunterschrift MÜSSEN eine Alternative haben.
- Es gibt nicht die eine richtige Antwort, wenn es um Alternativtexte geht. Das Ziel ist es, den Zugang zu den Informationen zu ermöglichen.

Alt-Texte helfen auch den Suchmaschinen bei der Indizierung Ihrer Inhalte, was Ihrer Content-Promotion zugutekommt.

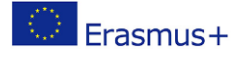

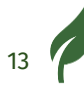

#### <span id="page-15-0"></span>**Beispiel für Alt-Text**

Hier ist ein Beispiel aus Microsoft Office Word. In diesem Dokument gibt es ein Logo, das ein Bild mit Text darauf ist.

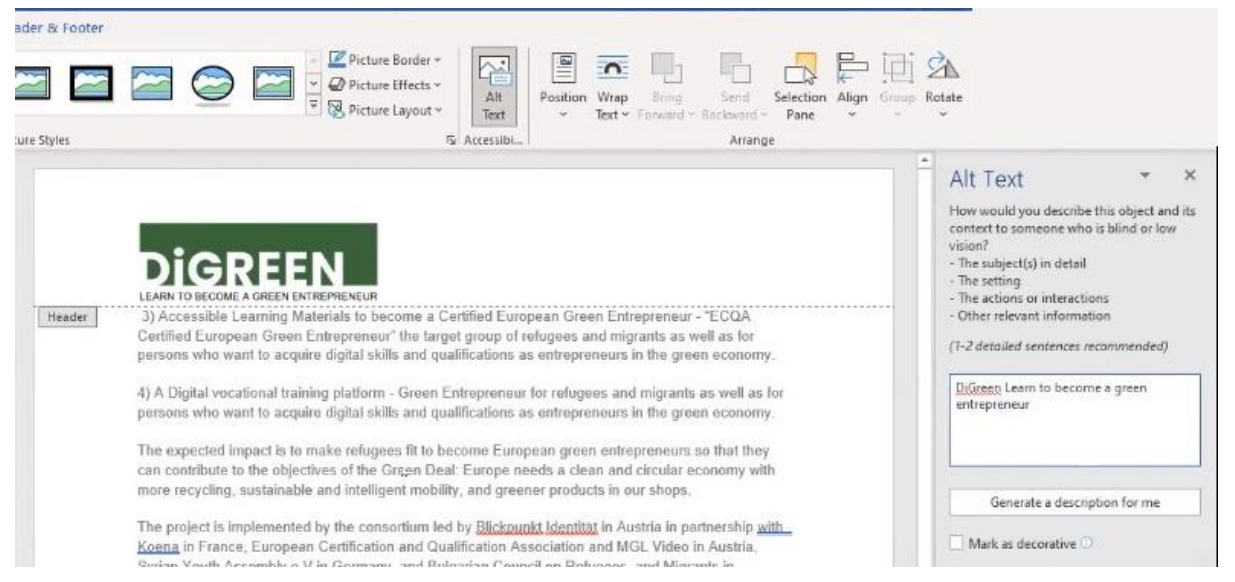

*Abbildung 5: Screenshot einer Word-Schnittstelle mit einer Alt-Text-Einstellung für ein Bild*

<span id="page-15-1"></span>Das Bild ist im Zusammenhang mit diesem Artikel nicht dekorativ, daher ist eine Textalternative erforderlich.

- Wenn das Bild ausgewählt ist, überprüfen Sie die Bildeinstellungen, um den alternativen Text zu schreiben.
- Wenn das Bild dekorativ ist, markieren Sie das Kästchen "Bild als dekorativ markieren".

Der alternative Text für dieses Foto kann lauten: "DiGreen: Lernen Sie, ein grüner Unternehmer zu werden".

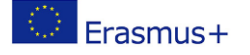

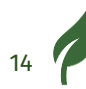

# ÜBUNG 1

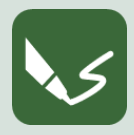

**M 14\_E 1: Alternativen Text erstellen**

**Öffnen Sie ein Schreibprogramm oder nehmen Sie ein Blatt Papier. Schreiben Sie oben auf das Blatt, die Nummer des Moduls und die Nummer dieser Übung**.

Was ist mit dieser Gruppe von Bildern zu tun?

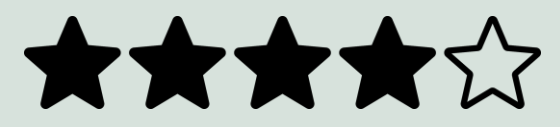

*Abbildung 6: Gruppe der für die Übung verwendeten Bilder*

<span id="page-16-0"></span>Dies sind fünf Bilder von Sternen. Um die Alternative für jedes dieser Bilder herauszufinden,

kann die globale Bedeutung bestimmt und dann verwendet werden.

Wir haben am Ende des Dokuments einen Vorschlag zur Korrektur gemacht.

Wenn Sie die Übung abgeschlossen haben, benennen Sie Ihr digitales Dokument nach der Nummer dieser Übung und speichern Sie es in dem Ordner zu Modul 14!

Wenn Sie die Übung auf Papier gemacht haben, machen Sie lesbare Fotos und bewahren Sie sie auf.

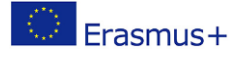

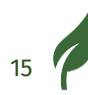

#### <span id="page-17-0"></span>**Struktur**

Gut strukturierte Dokumente erleichtern das Lesen und die Navigation mit einem Bildschirmlesegerät. Dies ist auch für die Ersteller von Inhalten von Vorteil, da gut strukturierte Dokumente und Seiten Leser und Nutzer anziehen.

Aus einer visuellen Perspektive:

- Erhöht den Lesekomfort für den Benutzer.
- Ermöglicht es Menschen mit neurologischen, kognitiven oder intellektuellen Einschränkungen, sich weiterhin auf die Informationen zu konzentrieren.

Aus Sicht der Navigation:

- Benutzer, die mit einem Bildschirmlesegerät navigieren, erhalten stimmliche Informationen, die ihnen helfen zu verstehen, wo sie sich auf der Seite oder im Dokument befinden.
- Benutzer von Bildschirmlesegeräten können außerdem leicht auf die gesuchten Informationen zugreifen, ohne das gesamte Dokument oder die gesamte Seite durchblättern zu müssen.

Digitale Inhalte können durch 2 Hauptelemente strukturiert werden: Überschriften und Struktur.

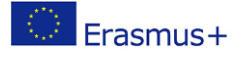

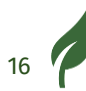

#### <span id="page-18-0"></span>**Rubriken**

Mithilfe von Überschriften können Sie die Titel in eine hierarchische und logische Reihenfolge bringen.

Außerdem erhalten Sie so ein Inhaltsverzeichnis, mit dem die Nutzer das Thema finden können, das sie interessiert.

Ein Bildschirmlesegerät spricht die Überschriftenebene aus und hilft dem Benutzer, sich im gesamten Dokument oder auf der Seite zurechtzufinden.

Wikipedia hat zum Beispiel strukturierte Seiten, wie in der Abbildung unten zu sehen ist:

- "Funktion" ist eine Überschrift, sie wird als Überschriftsebene 1 festgelegt.
- "Palästina-Flüchtlingsmandat" ist ein Titel, er ist als Überschrift der Stufe 2 festgelegt.

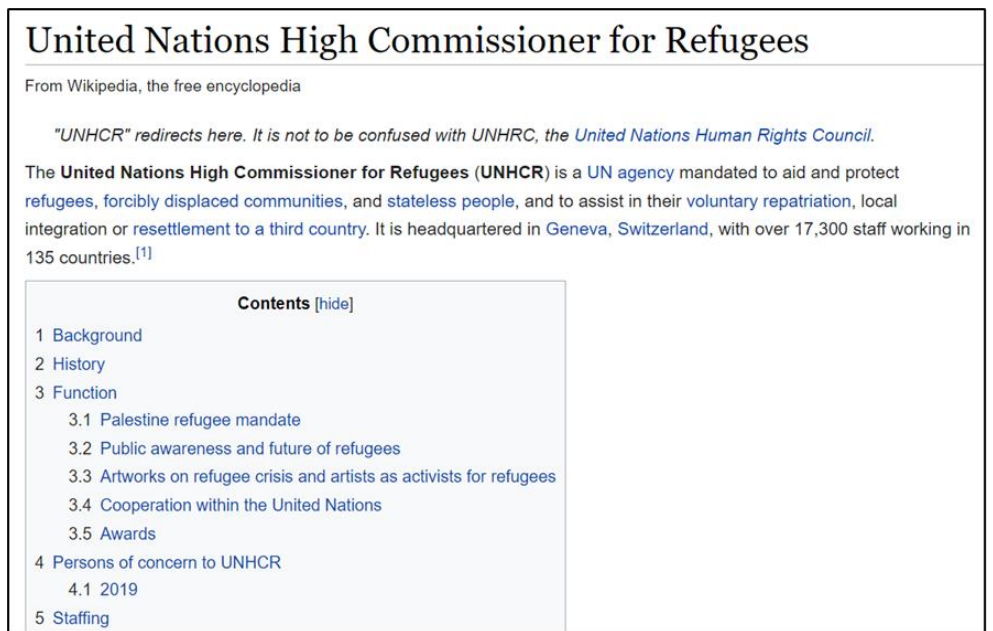

<span id="page-18-1"></span>*Abbildung 7: Screenshot des Hohen Kommissars der Vereinten Nationen für Flüchtlinge auf Wikipedia* 

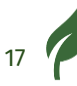

HeadingsMap ist eine Browsererweiterung, die für Chrome, Firefox und Edge verfügbar ist. Sie ist ein nützliches Tool, mit dem die Struktur einer Webseite überprüft werden kann.

Durch die Installation ist es möglich, auf die Struktur der Webseite so zuzugreifen, wie sie in ihrem Code festgelegt wurde.

Für die obige Wikipedia-Seite zum Beispiel ist hier die Struktur der Titel, die mit HeadingsMap ermittelt wurde.

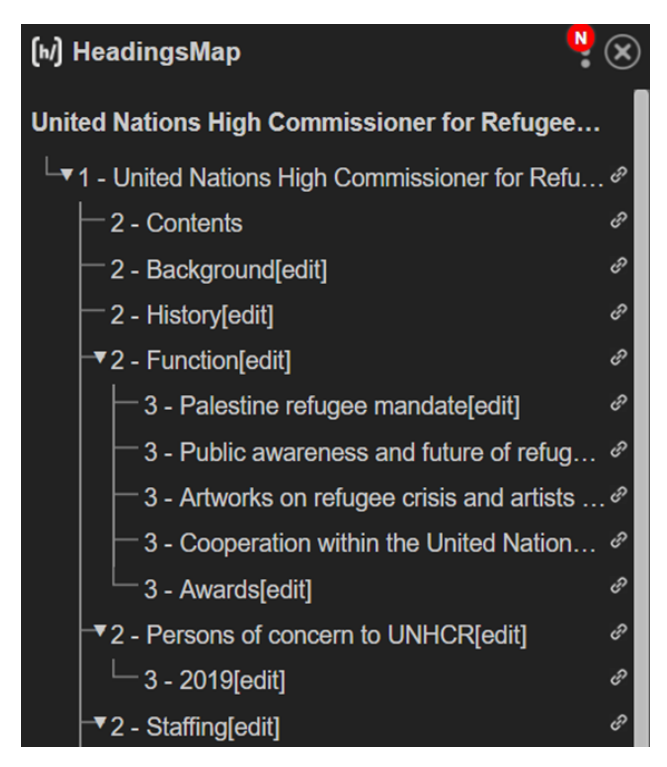

*Abbildung 8: Screenshot der HeadingsMap-Schnittstelle mit der Struktur der Überschriften*

<span id="page-19-0"></span>Es ist wichtig, die korrekte Hierarchie der Titel zu beachten. Es ist auch wichtig, dass keine Titel oder Ebenen übersprungen werden.

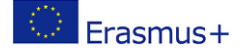

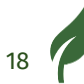

# ÜBUNG 2

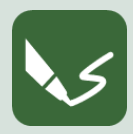

**M 14\_E 2: Überprüfen der Überschriftenstruktur**

**Öffnen Sie ein Schreibprogramm oder nehmen Sie ein Blatt Papier. Schreiben Sie oben auf das Blatt, die Nummer des Moduls und die Nummer dieser Übung**.

Installieren Sie die HeadingsMap-Erweiterung in Ihrem Webbrowser.

In Ihrem Browser sollte ein neues Symbol erscheinen.

Das folgende Bild ist ein Beispiel mit Chrome.

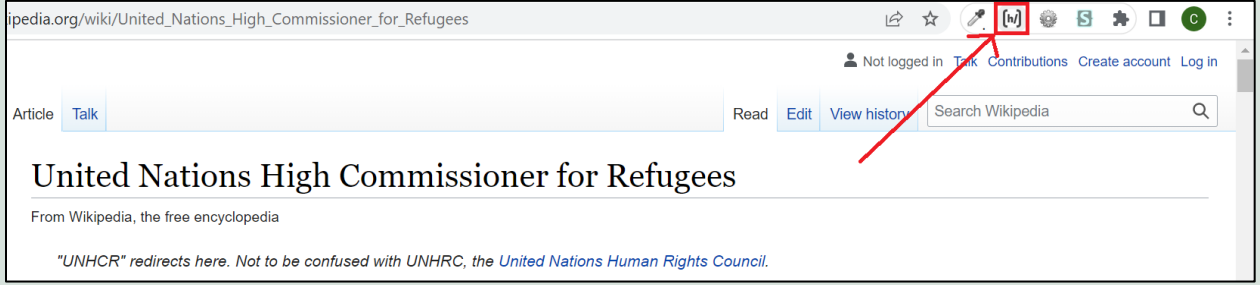

*Abbildung 9: Screenshot einer Chrome-Oberfläche mit dem HeadingsMap-Symbol.*

<span id="page-20-0"></span>Wählen Sie eine Webseite, aktivieren Sie HeadingsMap und überprüfen Sie die Überschriften der Webseite.

Was halten Sie von der Struktur der Seitenüberschriften?

Bitte kommentieren Sie in schriftlicher Form!

Wenn Sie die Übung abgeschlossen haben, benennen Sie Ihr digitales Dokument nach der Nummer dieser Übung und speichern Sie es in dem Ordner zu Modul 11!

Wenn Sie die Übung auf Papier gemacht haben, machen Sie lesbare Fotos und bewahren Sie sie auf.

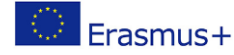

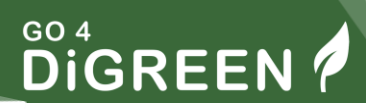

#### <span id="page-21-0"></span>**Verzeichnisse**

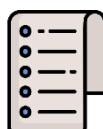

Große Textblöcke können für die Leser verwirrend oder überwältigend sein. Die Verwendung von Listen kann den Lesern helfen, zwischen verschiedenen Elementen zu unterscheiden. Ein Bildschirmlesegerät meldet das Vorhandensein einer Liste, wenn sie mit den richtigen Werkzeugen erstellt wurde und keinen Bindestrich oder Gedankenstrich enthält.

Hier ist ein Beispiel für eine fehlerhafte Liste:

- Blickpunkt Identität
- Koena
- ECQA

Hier ist ein Beispiel für eine korrekte Liste:

- ●Blickpunkt Identität
- ●Koena
- ●ECQA

#### <span id="page-21-1"></span>**Kontraste**

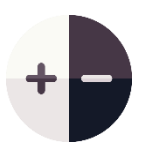

Inhalte müssen einen guten Kontrast haben, um barrierefrei zu sein. Manche Menschen mit geringer Sensibilität für Kontraste könnten wichtige Informationen verpassen, wenn sie für sie nicht sichtbar sind.

Die Textfarbe muss in einem ausreichenden Kontrast zur Hintergrundfarbe stehen.

Ein nützliches Online-Tool zur Überprüfung des Kontrasts zwischen 2 Farben ist "Contrast Checker". Das Mindestverhältnis zwischen 2 Farben ist auf 4,5 festgelegt, liegt das Verhältnis darunter, ist der Inhalt unbarrierefrei. Ein hellgrauer Text hebt sich beispielsweise nicht ausreichend von seinem weißen Hintergrund ab, sodass die Beschriftung unleserlich wird. Dies ist ein Beispiel für einen unbarrierefreien Text.

#### Hier ein Beispiel

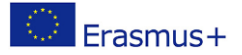

# ÜBUNG 3

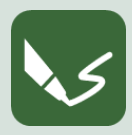

**M 14\_E 3: Verwendung eines Kontrastprüfers**

**Öffnen Sie ein Schreibprogramm oder nehmen Sie ein Blatt Papier. Schreiben Sie oben auf das Blatt, die Nummer des Moduls und die Nummer dieser Übung**.

Rufen Sie die Webseite Contrast Checker auf.

Probieren Sie verschiedene Farbkombinationen aus, um zu sehen, ob sie ausreichend kontrastreich sind.

Sie können den Farbwähler auf der Seite verwenden, um die Farben der vorhandenen Inhalte zu vergleichen.

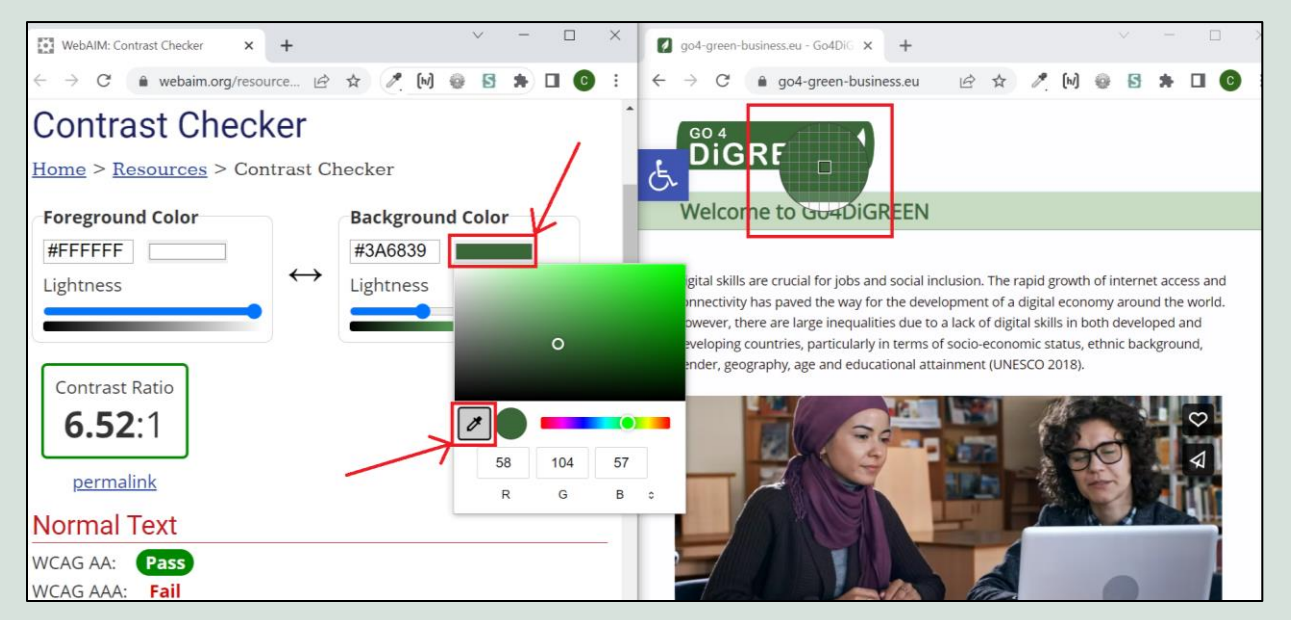

*Abbildung 10: Contrast Checker Schnittstelle mit der Farbauswahlfunktion.*

<span id="page-22-0"></span>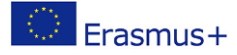

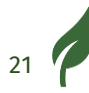

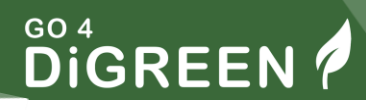

Um den Farbwähler zu verwenden, klicken Sie auf das Farbrechteck unter "Vordergrundfarbe" oder "Hintergrundfarbe", klicken Sie auf das Picker-Symbol und klicken Sie auf das Pixel, dessen Farbe Sie testen möchten.

Möglicherweise müssen Sie die Größe Ihres Browserfensters ändern, um eine Farbe in einem anderen Fenster auswählen zu können, so wie es auf dem Bild oben gemacht wurde.

Waren die von Ihnen getesteten Farben kontrastreich genug?

Schreiben Sie Ihre Erfahrungen mit der Contrast Checker-Webseite auf

Wenn Sie die Übung abgeschlossen haben, benennen Sie Ihr digitales Dokument nach der Nummer dieser Übung und speichern Sie es in dem Ordner zu Modul 11! Wenn Sie die Übung auf Papier gemacht haben, machen Sie lesbare Fotos und bewahren Sie sie auf.

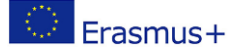

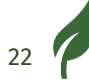

#### <span id="page-24-0"></span>**Links**

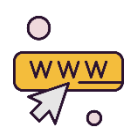

Ein Link ermöglicht das Navigieren zwischen verschiedenen Webseiten oder sogar innerhalb derselben Webseite.

Sie ist barrierefrei, wenn:

- Sie hat ein ausdrückliches Ziel,
- es handelt sich nicht um eine lange URL

Benutzer von Bildschirmlesegeräten können auf eine Liste der Links auf einer Seite zugreifen, deshalb müssen die Links außerhalb des Satzkontextes explizit angegeben werden.

Wenn Sie eine URL eingeben, liest der Screenreader jeden Buchstaben und jedes Symbol, wodurch der Inhalt unverständlich wird.

Hier ist ein Beispiel für einen barrierefreien Link:

[Hoher Kommissar der Vereinten Nationen für Flüchtlinge Wikipedia-Seite](https://en.wikipedia.org/wiki/United_Nations_High_Commissioner_for_Refugees)

Hier ist ein Beispiel für einen unbarrierefreien Link:

Hochkommissar der Vereinten Nationen für Flüchtlinge Wikipedia-Seite: [de.wikipedia.o](https://en.wikipedia.org/wiki/United_Nations_High_Commissioner_for_Refugees)rg/wiki/United\_Nations\_High\_Commissioner\_for\_Refugees

Einige zusätzliche Anweisungen sind:

- Wenn ein Bild anklickbar ist (d. h. einen Link enthält), sollten Sie es niemals als dekorativ kennzeichnen, da der Link vom Bildschirmleser ignoriert wird.
- Wenn der Link zu einem herunterladbaren Dokument führt, geben Sie den Titel, das Format und die Größe des Dokuments an. Wenn die Sprache des Dokuments nicht die gleiche ist wie die der Website, geben Sie dies an.

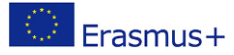

Zum Beispiel:

[Download der PDF-Version der leicht verständlichen Regeln auf](https://www.inclusion-europe.eu/wp-content/uploads/2017/06/EN_Information_for_all.pdf)  **Englisch** 

# <span id="page-25-0"></span>**Auswahl digitaler Technologien zur Interaktion mit Menschen und zum Austausch digitaler Inhalte:**

Die Interaktion und Kommunikation mit den Nutzern ist ein wichtiger Aspekt der Online-Präsenz einer jeden Struktur. Die Nutzer können auf Ihre Online-Inhalte mit verschiedenen Mitteln zugreifen.

Wir werden einen Überblick über ihre Zugangsmöglichkeiten und Einstellungen haben.

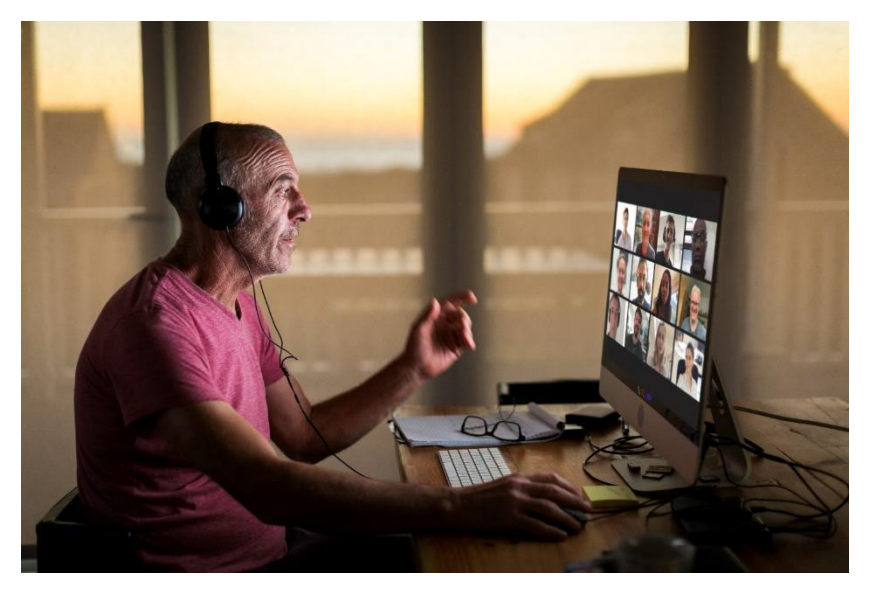

*Abbildung 11: Älterer Mann bei einem Videoanruf*

<span id="page-25-1"></span>Die Online-Präsenz und -Kommunikation erfolgt in der Regel durch:

- Webseiten
- **Hosting-Dienste**
- E-Mails

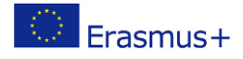

### <span id="page-26-0"></span>**Webseiten**

Sie können 2 Arten von Tools zur Erstellung von Websites verwenden:

- 1. Content-Management-System (abgekürzt CMS)
- 2. HTML, CSS und JavaScript

Bei einem CMS wie WordPress müssen Sie die folgenden Elemente der digitalen Barrierefreiheit berücksichtigen, damit die Website barrierefrei ist:

- Farbkontraste
- Seitenstruktur
- mit Titeln
- alternativer Text für Bilder
- barrierefreie Links

Hier sind Beispiele von WordPress für alternativen Text und die Strukturierung einer Seite mit Titeln.

#### **Erster alternativer Text**

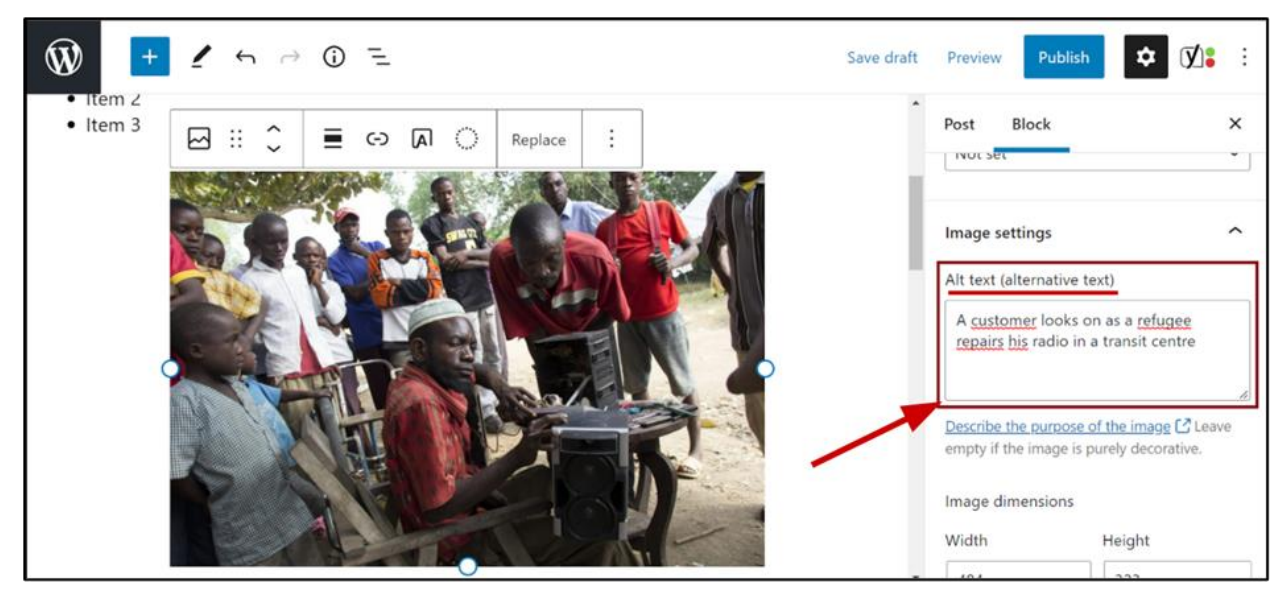

*Abbildung 12: WordPress-Schnittstelle mit einer Alt-Text-Einstellung für ein Bild des UNHCR*

<span id="page-26-1"></span>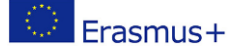

25

Das Bild im Rahmen dieses Artikels ist nicht dekorativ, daher ist eine Textalternative notwendig.

Wenn das Bild ausgewählt ist, überprüfen Sie die Bildeinstellungen, um den alternativen Text zu schreiben.

Wenn das Bild dekorativ ist, können Sie das Textfeld leer lassen. Der alternative Text für dieses Foto kann lauten: "Ein Kunde beobachtet, wie ein Flüchtling sein Radio in einem Transitzentrum repariert".

#### **Jetzt die Seitenstruktur**

In WordPress ist es möglich, eine Seite mithilfe von Titeln zu strukturieren und diese mit einer Überschriftenebene zu versehen. Sie können bis zu 6 Überschriftenebenen hinzufügen. Wie unten dargestellt, ist der Titel "Abschnitt 1" eine Überschrift der Ebene 1 (H1), gefolgt von dem Titel "Teil A", der eine Überschrift der Ebene 2 (H2) ist**.** 

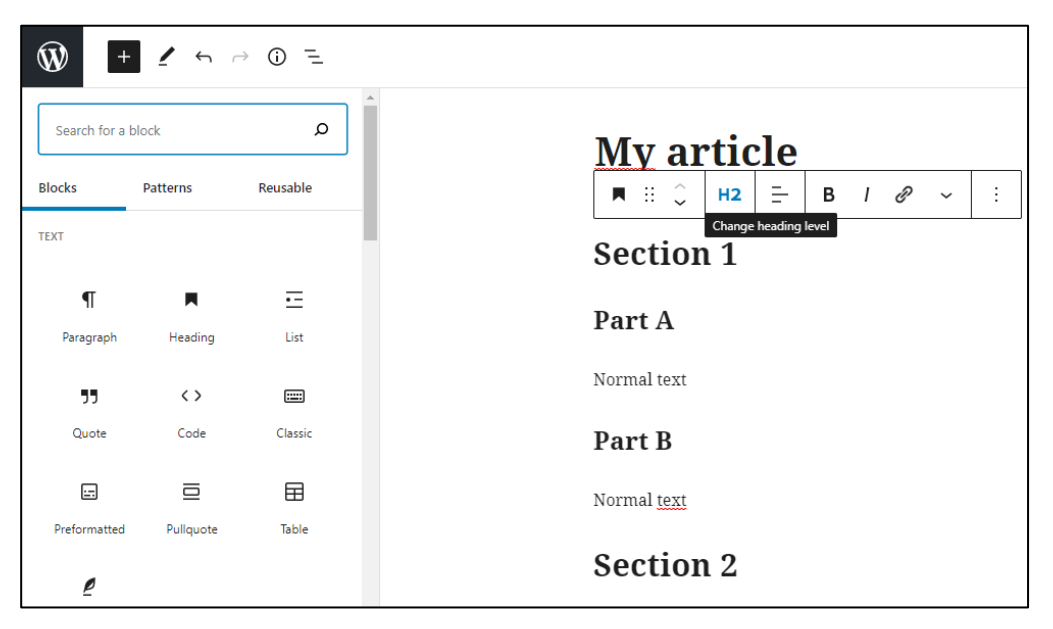

<span id="page-27-0"></span>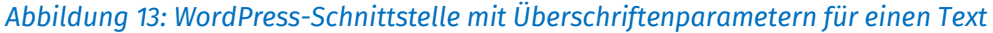

#### <span id="page-28-0"></span>**Online-Plattformen**

#### <span id="page-28-1"></span>**Soziale Medien**

Wie bereits erläutert, sind Textalternativen zu Bildern, die Informationen enthalten, eine Notwendigkeit. Außerdem helfen sie den Suchmaschinen, Ihre Inhalte zu indizieren, was wiederum Ihre Content-Promotion unterstützt.

Verschiedene Social-Media-Plattformen ermöglichen es den Autoren von Inhalten, Bildern und GIFs alternativen Text hinzuzufügen. Zu diesen Plattformen gehören Facebook, Twitter, LinkedIn und Instagram.

Hier ist ein Beispiel von Facebook:

- Nachdem Sie ein Bild hochgeladen haben, das einen alternativen Text erfordert, klicken Sie auf die Schaltfläche "Bearbeiten".
- Es wird möglich sein, einen alternativen Text zur Beschreibung des Bildes hinzuzufügen.

In diesem Fall kann der Alternativtext "Koena-Logo" lauten.

<span id="page-28-2"></span>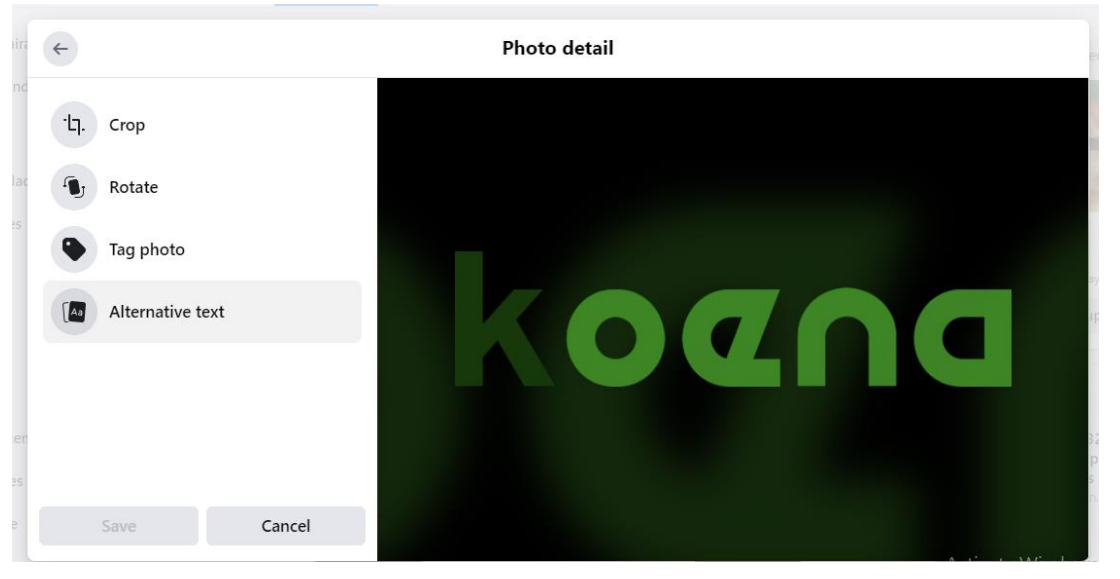

*Abbildung 14: Screenshot einer Facebook-Schnittstelle mit einer Alt-Text-Einstellung für ein Bild*

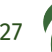

Hier ist ein Beispiel von Twitter:

- Nachdem Sie ein Bild oder ein GIF eingestellt haben, können Sie einen alternativen Text hinzufügen, indem Sie auf "Beschreibung hinzufügen" klicken.
- Wie unten dargestellt, darf die Beschreibung höchstens 1000 Zeichen umfassen.

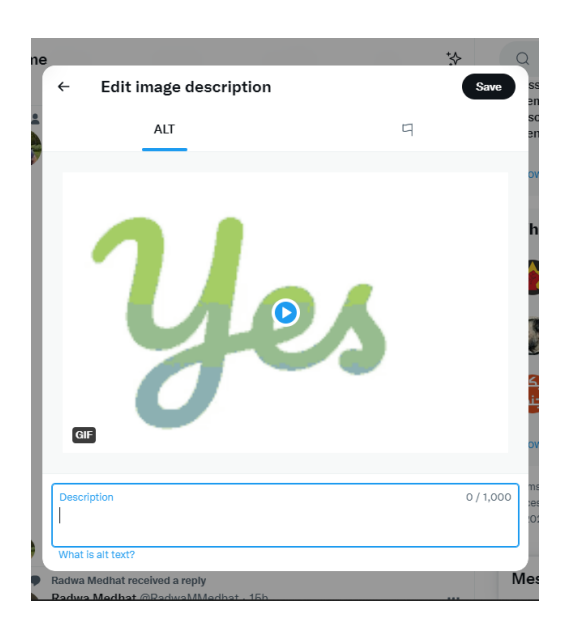

• In diesem Fall kann der alternative Text für das GIF "Ja" sein.

<span id="page-29-0"></span>*Abbildung 15: Screenshot einer Twitter-Schnittstelle mit einer Alt-Text-Einstellung für ein Bild*

#### **Was ist mit Hashtags?**

Hashtags können für Bildschirmleser barrierefrei sein, wenn jedes Wort mit einem Großbuchstaben beginnt. Auf diese Weise kann der Screenreader mehrere Wörter unterscheiden. Dies nennt man einen Camelback-Hashtag. Hier ist ein Beispiel für einen barrierefreien Hashtag: #ScreenReaderDemo Hier ist ein Beispiel für einen unbarrierefreien Hashtag: #screenreaderdemo

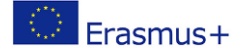

#### **Und Emojis?**

Es gibt einen wichtigen Unterschied zwischen Emojis und Emoticons, Erstere können barrierefrei sein, letztere nicht.

Dies ist ein barrierefreies Emoji  $\odot$ 

Dieses Emoji mit lächelndem Gesicht enthält bereits einen Alternativtext, der von einem Bildschirmlesegerät gelesen werden kann.

Dies ist ein unbarrierefreies Emoticon, :-) dieses Emoticon mit dem lächelnden Gesicht kann von einigen Bildschirmlesegeräten als 3 Zeichen, ein Doppelpunkt, ein Bindestrich und eine Klammer, gelesen werden, was nicht die richtige Bedeutung vermittelt.

Es ist besser, Emojis zu verwenden, um die Nutzer nicht zu verwirren.

Hier sind einige bewährte Verfahren für die Verwendung von Emojis:

- Fügen Sie Ihre Emojis am Ende des Beitrags ein, damit sie Nutzer von Bildschirmlesegeräten nicht stören.
- Verwenden Sie nicht zu viele Emojis, 3 sind ausreichend.
- Ersetzen Sie Wörter nicht durch Emojis.
	- Schreiben Sie zum Beispiel nicht "I $\heartsuit$   $\otimes$ " mit Emojis, sondern "Ich liebe Falafel" stattdessen mit Buchstaben.

#### **Der Fall der ASCII-Kunst**

ASCII-Kunst sind Bilder, die aus Zeichen bestehen. Genau wie bei Emoticons wird jedes Zeichen einzeln von einem Bildschirmlesegerät gelesen, was zu unverständlichen Inhalten führt.

Wenn eine ASCII-Grafik unerlässlich ist, stellen Sie sie als Screenshot oder Bild ein und fügen Sie eine Textalternative hinzu.

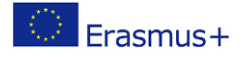

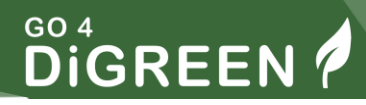

Hier ist zum Beispiel ein ASCII-Bild:

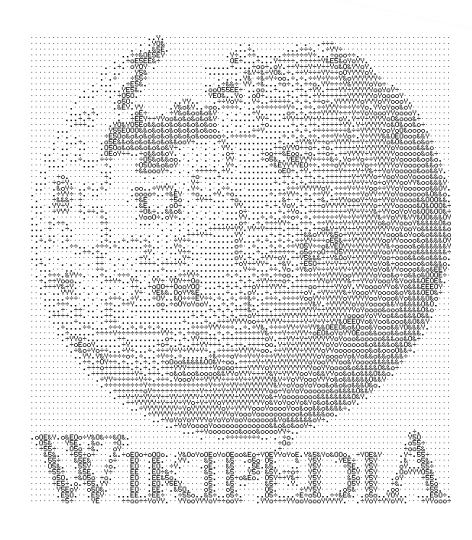

*Abbildung 16: ASCII-Kunst Wikipedia-Logo, Wikipedia*

#### <span id="page-31-1"></span><span id="page-31-0"></span>**Video-Hosting-Dienste**

Bei der Veröffentlichung von Videos auf Hosting-Diensten wie YouTube und Vimeo müssen die Inhalte sowohl visuell als auch auditiv barrierefrei sein.

#### **Dazu müssen Sie Untertitel und Audiodeskription verwenden.**

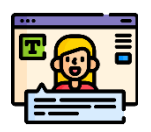

Geschlossene Untertitel bieten schriftliche Informationen für alle, die keinen Zugang zum Ton haben, sei es aufgrund einer Behinderung oder einfach aufgrund der Umgebung, in der sich die Person befindet. Wenn Sie Menschen erreichen, die sich Ihre Werbevideos an einem lauten Ort ansehen, wird das Ihrem Unternehmen sicher helfen!

Geschlossene Untertitel bieten eine schriftliche Alternative zu den gesprochenen und musikalischen Hinweisen in einem Video.

Sie können auch eine schriftliche Transkription des Videos bereitstellen, die den Nutzern hilft, den gesamten Inhalt des Videos zu verstehen.

Audiobeschreibungen sind "Erzählungen, die der Tonspur hinzugefügt werden, um wichtige visuelle Details zu beschreiben, die aus der Haupttonspur allein nicht zu verstehen sind" (Definition von der [WCAG-](https://www.w3.org/WAI/WCAG21/Understanding/audio-description-prerecorded.html#dfn-audio-description)[Website\)](https://www.w3.org/WAI/WCAG21/Understanding/audio-description-prerecorded.html#dfn-audio-description).

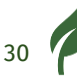

Sie ermöglichen es Nutzern mit Sehbehinderungen, den Inhalt des Videos zu verstehen.

#### <span id="page-32-0"></span>**E-Mails**

Um barrierefreie E-Mails zu versenden, z. B. die Newsletter, die Sie Ihren Kunden schicken, gibt es einige Regeln zu beachten. Sie sind im Grunde dieselben, die wir für andere Inhalte vorgestellt haben.

- 1. Wählen Sie Farben mit gutem Kontrast
- 2. Machen Sie Ihre Links barrierefrei
- 3. Vermeiden Sie große Textblöcke mit Listen
- 4. Verwenden Sie Überschriften, wenn Sie eine lange E-Mail schreiben

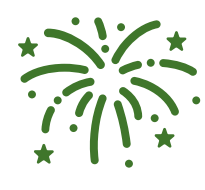

#### **Herzlichen Glückwunsch!**

Sie haben Modul 14 abgeschlossen. Sie können nun ein Quiz auf der Plattform absolvieren, um Ihr Wissen zu testen und ein Zertifikat bei ECQA zu beantragen.

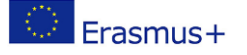

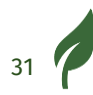

# <span id="page-33-0"></span>**Referenzliste**

Europäische Kommission (2019) European Accessibility Act [online] [Verfügbar unter: https://ec.europa.eu/social/main.jsp?catId=1202](https://ec.europa.eu/social/main.jsp?catId=1202)

Büro des Hohen Kommissars der Vereinten Nationen für Menschenrechte [\(2006\) Übereinkommen über die Rechte von Menschen mit Behinderungen](file:///C:/Users/offic/OneDrive/Dokumente/freigabe/Go4DiGreen/IO%203/Module%20überarbeiten/Office%20of%20the%20United%20Nations%20High%20Commissioner%20for%20Human%20Rights%20(2006)%20Convention%20on%20the%20Rights%20of%20Persons%20with%20Disabilities%20%5bonline%5d%20Available%20at:%20https:/www.ohchr.org/en/instruments-mechanisms/instruments/convention-rights-persons-disabilities)  [\[online\] Verfügbar unter: https://www.ohchr.org/en/instruments](file:///C:/Users/offic/OneDrive/Dokumente/freigabe/Go4DiGreen/IO%203/Module%20überarbeiten/Office%20of%20the%20United%20Nations%20High%20Commissioner%20for%20Human%20Rights%20(2006)%20Convention%20on%20the%20Rights%20of%20Persons%20with%20Disabilities%20%5bonline%5d%20Available%20at:%20https:/www.ohchr.org/en/instruments-mechanisms/instruments/convention-rights-persons-disabilities)[mechanisms/instruments/convention-rights-persons-disabilities](file:///C:/Users/offic/OneDrive/Dokumente/freigabe/Go4DiGreen/IO%203/Module%20überarbeiten/Office%20of%20the%20United%20Nations%20High%20Commissioner%20for%20Human%20Rights%20(2006)%20Convention%20on%20the%20Rights%20of%20Persons%20with%20Disabilities%20%5bonline%5d%20Available%20at:%20https:/www.ohchr.org/en/instruments-mechanisms/instruments/convention-rights-persons-disabilities)

https://www.unhcr.org/innovation/10-refugees-who-will-change-yourperception-of-entrepreneurship/

https://en.wikipedia.org/wiki/United Nations High Commissioner for Re fugees

World Wide Web Consortium Web Accessibility Initiative (2005) [Introduction to Web Accessibility \[online\] Verfügbar unter:](https://www.w3.org/WAI/fundamentals/accessibility-intro/#what)  <https://www.w3.org/WAI/fundamentals/accessibility-intro/#what>

# <span id="page-33-1"></span>**Zusätzliche Ressourcen**

"Web Accessibility Perspectives", WC3 Web Accessibility Initiative YouTube [Channel](https://www.youtube.com/watch?v=3f31oufqFSM)

[Aufmerksamkeitsdefizit-Hyperaktivitätsstörung Wikipedia-Seite](https://en.wikipedia.org/wiki/Attention_deficit_hyperactivity_disorder)

[Inklusion in Europa, leicht verständliche Checkliste \(pdf,225 Ko\)](https://www.inclusion-europe.eu/wp-content/uploads/2020/06/Easy-to-read-checklist-Inclusion-Europe.pdf)

# <span id="page-33-2"></span>**Verzeichnis der Abbildungen**

[Abbildung 1: Geschäftsmann im Rollstuhl arbeitet am Schreibtisch, Microsoft Bild](#page-0-1) 0

[Abbildung 2: Leicht zu lesendes Logo, Inclusion Europe. © Europäisches leicht](#page-10-0)  [lesbares Logo: Eingliederung Europa. Weitere Informationen unter www.inclusion](#page-10-0)[europe.eu/easy-to-read"](#page-10-0) 9

[Abbildung 3: Screenshot eines Online-Artikels mit einem dekorativen Bild, UNHCR](#page-13-0) 12

[Abbildung 4: Bild mit Text](#page-13-1) 12

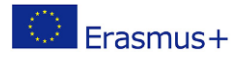

32

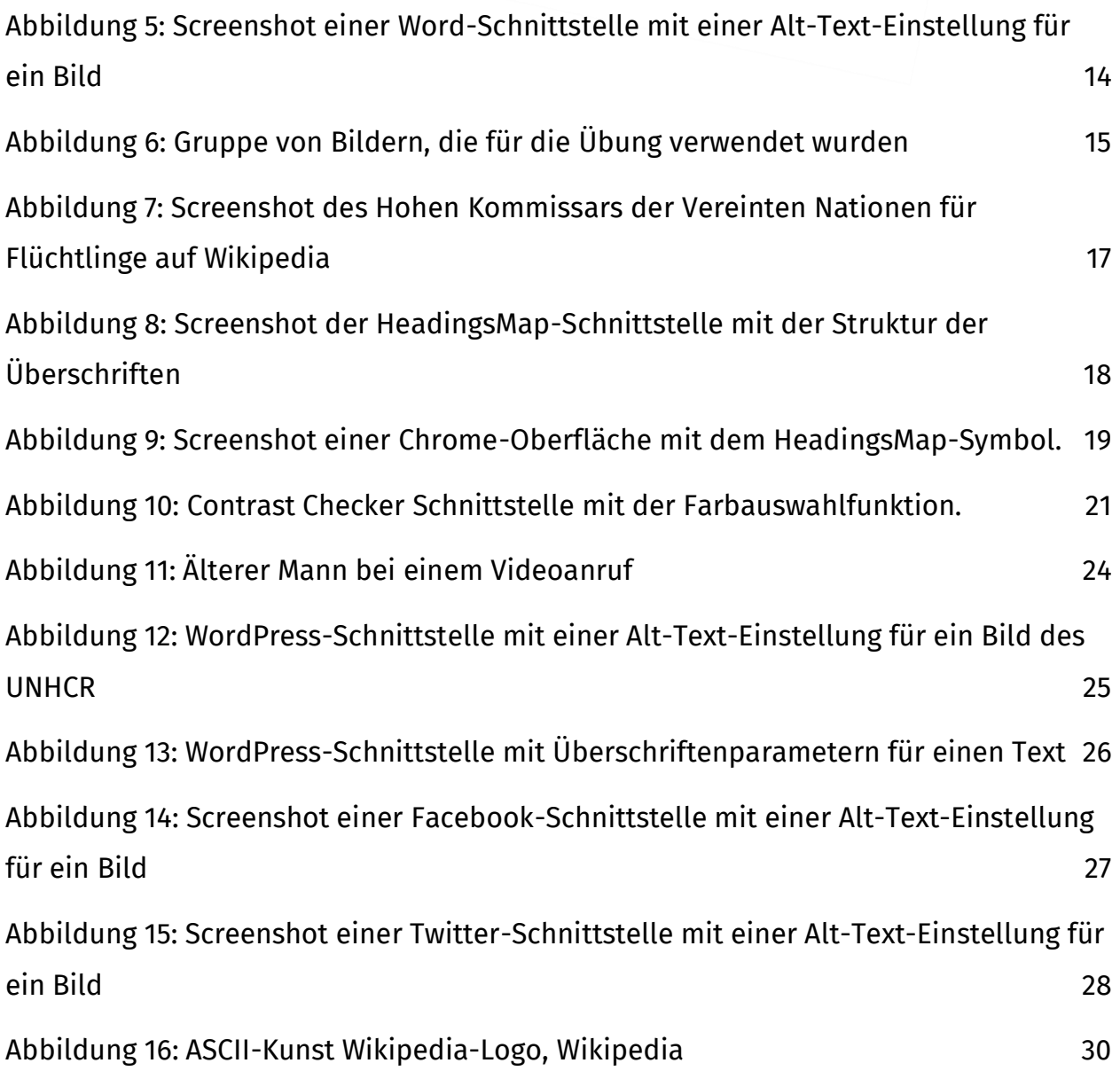

# <span id="page-35-0"></span>**Anhang**

## <span id="page-35-1"></span>**Übung 1 - Lösung**

Die Bedeutung der Gruppe von Bildern ist eine Bewertung, etwa "4 von 5".

Diese Bedeutung muss für Menschen, die Bildschirmlesegeräte benutzen, barrierefrei sein.

Eine mögliche Lösung wäre

- 4 von 5" als Alternative für den ersten Stern zu vergeben
- Um die anderen Sterne als dekorativ zu kennzeichnen, damit sie von Bildschirmlesern ignoriert werden.

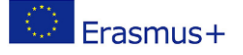

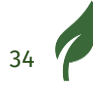